## **РАБОТА В СИСТЕМЕ «МАТНЕМАТІСА»**

## ИНДИВИДУАЛЬНОЕ ЗАДАНИЕ №1. **РАБОТА В СИСТЕМЕ «МАТНЕМАТІСА»**

Весь текст в системе набирается английскими буквами (кроме комментариев, большие и малые буквы различаются) как в текстовом редакторе Word. Для запуска на исполнение курсор устанавливается в строку, которую хотим вычислить, и нажимаем клавиши Shift+Enter.

В работе прописывается индивидуальный коэффициент для каждого задания, оп**ределяемый по формуле**  $p = k * n/m$ , где

 $k$  - номер по журнальному списку;  $n$  - номер задания;  $m$  - число дня занятия.

Если в результате вычислений произошел сбой, то необходимо в меню выбрать Evaluation и осуществить выход из ядра *Quit Kernel* и затем, запустить ядро по новой Start Kernel.

Имена функций пишутся с большой буквы, а аргументы функции заключаются в квадратные скобки, перечисления - в фигурные скобки. Наличие «точки с запятой» в конце команды говорит о запрете вывода на экран данной информации.

За постановкой задачи приводится типовая схема ее решения.

Графическая функция Plot позволяет строить графики функции  $y = f(x)$  в двумерном пространстве в прямоугольной системе координат.

**№ 1**. Построить график функции  $y = x * e^{-x+1} * p + \text{Sin } x$  на отрезке  $x \in [0, 4]$ .

 $n = 1$ ;  $k = 3$ ;  $m = 4$ ;  $p = m / k * n$ ;  $y = x * Exp [-x + 1] * p + Sin[x];$ Plot  $[y, {x, 0, 4}]$ 

Справа квадратные скобки - это как бы листы тетради.

```
№ 2. Построить графики функций y = x * e^{-x+1} * p, g = 0.5x, v = p * sin(3x-1) на отрезке x \in [0,3].
```
 $n = 2$ ;  $k = 3$ ;  $m = 4$ ;  $p = k / m * n$ ;  $y = x * Exp [-x + 1] * p;$   $q = 0.5 * x;$ Plot  $[{y, g, Sin[3*x-1]*p}, {x, 0, 3}]$ 

№ 3. Построить график функции, заданной таблично и  $g = p|2\sin 0.5x| + \cos x$  на одном графике.

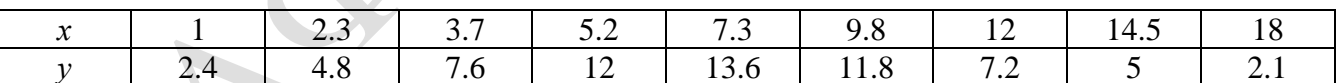

```
: n = 3; k = 3; m = 4; p = k/m * n;f = \{(1, 2.4), (2.3, 4.8), (3.7, 7.6), (5.2, 12), (7.3, 13.6), (9.8, 11.8), (12, 7.2), (14.5, 5), (18, 2.1)\}\g = p * Abs[2 * Sin[0.5 * x]] + Cos[x];f1 = ListPlot[f, AxesLabel \rightarrow \{\n^x, \n^r f(x)\n^y\}, PlotStyle \rightarrow PointSize[0.02], PlotRange \rightarrow All, AxesOrigin \rightarrow \{0, 0\}\};f2 = Plot[g, {x, 1, 18}];
Show [f1, f2]
```
№ 4. Построить 3Dграфик  $g = \sin(px^2 + y^2)$  для  $-3 \le x \le 3$ ,  $-2 \le y \le 2$  с использованием стандартной подключаемой библиотеки с указанием имени каждой функции.

> - Needs["PlotLegends`"] (\*подключаемая библиотека\*)  $n = 4$ ;  $k = 3$ ;  $m = 4$ ;  $p = m / k * n$ ; Plot3D[Sin[p\*x^2+y^2], {x, -3, 3}, {y, -2, 2}]

№ 5. Построить несколько разноцветных шаров с градиентной заливкой.

```
k = 3; m = 4; n = 5; p = m / k * n;
Table[Graphics3D[{Black, Specularity[c, m], Sphere[]}, Lighting + "Neutral"],
 {c, {Red, Green, Blue}}]
```
№ 6. Решение уравнений в аналитическом виде осуществляется с помощью функции Solve. а в численном виде - функцией NSolve.

 $2x^2+3x-p-1=0$ . Решить следующее квадратное уравнение:

 $n = 6$ ;  $k = 3$ ;  $m = 4$ ;  $p = k / m * n$ ;  $Solve [2 * x^2 + 3 * x - p - 1 = 0, x]$ 

$$
MSolve[2*x^2+3*x-p-1=0, x]
$$

№ 7. Решить систему двух линейных уравнений в аналитическом виде:

```
: n = 7; k = 3; m = 4; p = k/m * n;f1 = a11 * x1 + a12 * x2 = b1 - p;f2 = a21 \times x1 + a22 \times x2 = b2;Solve[{f1, f2}, {x1, x2}]
```
Решить систему трех уравнений в численном виде:

 $3px_1-4x_2+2x_3=-1$  $x_1 + 7px_2 - 2x_3 = -4$  $2x_1 + 7x_2 + 3px_2 = 3$ 

```
f1 = 3 * p * x1 - 4 * x2 + 2 * x3 = -1;f2 = x1 + 7 * p * x2 - 2 x3 = -4;f3 = 2 \times x1 + 7 \times x2 + 3 \times y \times x3 = 3;
NSolve[{f1, f2, f3}, {x1, x2, x3}]
```

```
№ 8. Найти первую производную от функций: f(x) = apx^3 + bx - c - 1, g(x) = (\sin x + p \cos x)^2 - 3.
```
:  $n = 8$ ;  $k = 3$ ;  $m = 4$ ;  $n = 8$ ;  $p = k / m * n$ ;  $D[a * p * x^3 + b * x - c - 1, x]$  $D[(Sin[x] + p * Cos[x]) ^2 - 3, x];$ Simplify[%]

Функция D[(Sin[x]+p Cos[x])^2-3, x] дает развернутый результат дифференцирования, а функция **Simplify** [  $\frac{2}{3}$ ] преобразовывает (упрощает) это выражение.

№ 9. Для вычисления интегралов применяется либо значок интеграла, либо функция Integrate. Примеры вычисления интегралов приведены ниже (значение р вычисляется в №1).

> :  ${\bf k} = 3$  ;  ${\bf m} = 4$  ;  ${\bf n} = 9$  ;  ${\bf p} = {\bf k}$  /  ${\bf m} \star {\bf n}$  ;  $f = p + 2 \times x \times y + 4 \times x^2 + y^2$ Integrate[f,  $\{x, a, b\}$ ,  $\{y, a, b\}$ ] Integrate [f,  $\{x, 1, 2\}$ ,  $\{y, 1, 2\}$ ]

NIntegrate  $[f, \{x, 1, 2\}, \{y, 1, 2\}]$ 

№ 10. Музыка в системе «Mathematica» реализуется командой Play.

$$
n = 10 \, ; \ k = 3 \, ; \ m = 4 \, ; \ p = k \, / \, m \star n \, ; \quad \text{Play} \left[ \sin \left[ \frac{100 \star k}{\cos \left[ t \right] + p \star t} \right], \, \left\{ t \, , \, -4 \, , \, 4 \right\} \right]
$$

 $\mathbb{N}$  11. Анимация в системе «Mathematica» реализуется командой Animate.

```
= n = 11; k = 3; m = 4; p = k / m * n;
 Animate [Plot [Sin [a x] + Sin [b x], {x, 0, n}, PlotRange \rightarrow 2], {a, 1, p}, {b, 1, n}]
```
№ 12. Колебание маятника определяется решением дифференциальной задачи

$$
\frac{d^2v}{dt^2} + \frac{g}{l}\sin v = 0 \text{ mpu } t = 0 \qquad v = 0, u \text{ mpu } t = 0.55 \qquad v = \frac{\pi}{m}
$$

 $k = 3; m = 4; n = 12; p = k/m * n; g = 9.82; 1 = p;$ z = NDSolve $[\{v' : [t] = -g/1 * sin[v[t]], v[0] = 0, v[0.55] = \pi/n\}, v[t], \{t, 0, 40\}]\}$  $Plot[{v[t] / . z}, {t, 0, 40}]$ 

## ЗАДАНИЯ ДЛЯ САМОСТОЯТЕЛЬНОЙ РАБОТЫ

1. Построить и обозначить графики следующих функций в одной системе координат:

 $y = Log(4-2x) + x^*e^{-x} + p$ ,  $g = 0.5^* p/(1 + x^2)$ ,  $v = p - Cos 2x$  на отрезке  $x \in [-2,2]$ .

2. Решить уравнение и осуществить проверку решения:

$$
2x^4 - 3x^3 + 2x^2 - n = 0.
$$

3. Решить следующие системы уравнений:

$$
\begin{cases} 2x_1 + 7x_2 - x_3 = 5p \\ x_1 - 2x_2 + 5x_3 = 2p \\ 4x_1 + x_2 + 3x_3 = -7p \end{cases}
$$
   
W 
$$
\begin{cases} 2y + 3x^2 = 5p \\ x + 7y^2 = 7.5p \end{cases}
$$
.

4. Найти производную от функции и построить графики исходной функции и ее производной. Отрезок по оси х для графиков взять по своему усмотрению.

$$
f(x) = \frac{p}{3}x^3 + (\sin x + \cos x)^3 - 1
$$

5. Построить круговую диаграмму рейтинга автомобилей «Жигули», «Дэу», «Мерседес», «Вольво», «Нисан», «Шкода». Использовать функцию PieChart.

6. Определить, является ли число  $e^{\pi\sqrt{163}}$  целым числом. Замечание: можно воспользоваться вспомогательным числом «-262537412640768743.» в качестве одного из слагаемых.